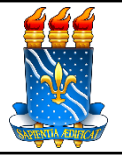

**Unidade:** Pró-Reitoria de Administração

**Processo:** Planejamento da contratação de serviços comuns por pregão **Identificação:** PRA/CAD/ASSECOL/03 Versão: 00 N° de folhas: 04

### **1. OBJETIVO**

O presente manual descreve as etapas da fase preparatória do processo de contratação de serviços comuns por meio de pregão eletrônico no âmbito da UFPB. Este processo é uma continuação do processo de "requisição da contratação de serviços comuns".

## **2. PÚBLICO ALVO**

Unidades gestoras da UASG 153065.

# **3. GLOSSÁRIO DE TERMOS E SIGLAS**

**ASSECOL** – Assessoria de Contratos e Licitação/CAD/PRA.

**IRP** – Intenção de Registro de Preço.

**IRP interna –** Procedimento que permite a UFPB tornar públicas suas intenções de realizar uma licitação para Registro de Preço - SRP, possibilitando a participação das unidades vinculadas a UASG 153065 que tenham interesse em adquirir o mesmo objeto. Os itens registrados nas IRPs farão parte do processo de pregão nos quantitativos informados pelas unidades participantes.

**IRP externa –** Procedimento que permite a Administração tornar públicas suas intenções de realizar uma licitação para Registro de Preço - SRP, possibilitando a participação de outros órgãos ou entidades governamentais (UASGs) que tenham interesse em adquirir o mesmo objeto.

**PRA** – Pró-Reitoria de Administração.

**SIPAC** – Sistema Integrado de Patrimônio, Administração e Contratos.

**SRP – Sistema de Registro de Preços**. Conjunto de procedimentos para realização, mediante licitação nas modalidades pregão ou concorrência, de registro formal de preços relativos à prestação de serviços e aquisição de bens, para contratações futuras. Ao final da SRP , é celebrada uma Ata de Registro de Preços (ARP) entre a Administração Pública e o(s) fornecedor(es).

**UASG** – Unidade Administrativa de Serviços Gerais.

**Unidade Solicitante/ Demandante/ Requisitante** – Unidade da UFPB que tenha demandado a contratação do serviço, sendo responsável pelo acompanhamento da execução do objeto.

### **4. LEGISLAÇÃO APLICADA E DOCUMENTOS DE REFERÊNCIA**

- **Lei nº [14.133/](http://www.planalto.gov.br/ccivil_03/_ato2019-2022/2021/lei/L14133.htm)21** Lei de Licitações e Contratos Administrativos.
- **● Lei nº [14.133/21](https://www.gov.br/compras/pt-br/nllc/legislacao-14-133-por-tema) por tema -** Decretos, Instruções Normativas, Orientações, Portarias e Medidas Provisórias associadas à Lei nº 14.133/21.
- **Instrução [Normativa](https://www.gov.br/compras/pt-br/acesso-a-informacao/legislacao/instrucoes-normativas/instrucao-normativa-seges-me-no-98-de-26-de-dezembro-de-2022) SEGES /ME nº 98/2022** Estabelece regras e diretrizes para o procedimento de contratação de serviços sob o regime de execução indireta de que dispõe a Lei nº 14.133, de 1º de abril de 2021, no âmbito da Administração Pública federal direta, autárquica e fundacional.
- **Instrução [Normativa](https://www.gov.br/governodigital/pt-br/contratacoes/instrucao-normativa-sgd-me-no-94-de-23-de-dezembro-de-2022) SGD/ME nº 94/2022** Dispõe sobre o processo de contratação de soluções de Tecnologia da Informação e Comunicação - TIC pelos órgãos e entidades integrantes do Sistema de Administração dos Recursos de Tecnologia da Informação - SISP do Poder Executivo Federal.
- Manual SIPAC **Módulo de [Protocolo](https://docs.info.ufrn.br/doku.php?id=suporte:manuais:sipac:protocolo:lista)**.
- Manual SIPAC **Módulo [Compras](https://docs.info.ufrn.br/doku.php?id=suporte:manuais:sipac:compras:lista)**.
- **● Manuais do Portal de [Compras](https://www.gov.br/compras/pt-br/acesso-a-informacao/manuais) do Governo Federal.**

#### **5. PROCEDIMENTOS NECESSÁRIOS**

**Passo a Passo do Processo: Planejamento da contratação de serviços comuns por pregão.**

| Etapa          | Quem Faz?      | O que faz?                                                                                                    |
|----------------|----------------|----------------------------------------------------------------------------------------------------|
| 1              | <b>ASSECOL</b> | ${}^{1}$ Após a autorização da contratação, <b>cadastrar a IRP no</b><br>Compras.gov/Módulo IRP.<br>Acesse <i>aqui</i> o Manual do do gerenciador da IRP.<br>Acesse <i>aqui</i> o passo a passo do sistema.                                                                        |
| $\overline{2}$ | <b>ASSECOL</b> | Caso o ordenador de despesas tenha autorizado a divulgação da<br>IRP para participação de outras UASGs, divulgar a IRP no<br>Compras.gov/Módulo IRP.<br>Caso contrário, encerrar a IRP no Compras.gov/Módulo IRP<br>e disponibilizar para Inclusão do Aviso. Pular para a etapa 5. |
| 3              |                | Subprocesso: Novas demandas externas                                                                                                    |
| 3.1            | UASG externa   | Acessar o Compras.gov/Módulo IRP e manifestar interesse<br>na IRP.                                                                                                    |
| 3.2            | UASG externa   | Em paralelo, elaborar e enviar pesquisa de preços e Termo de<br>Referência para o e-mail assecol@pra.ufpb.br.                                                                                                    |

<sup>1</sup> Este processo é uma continuação do processo de "requisição da contratação de serviços comuns", ambos fazem parte da fase preparatória do processo de contratação.

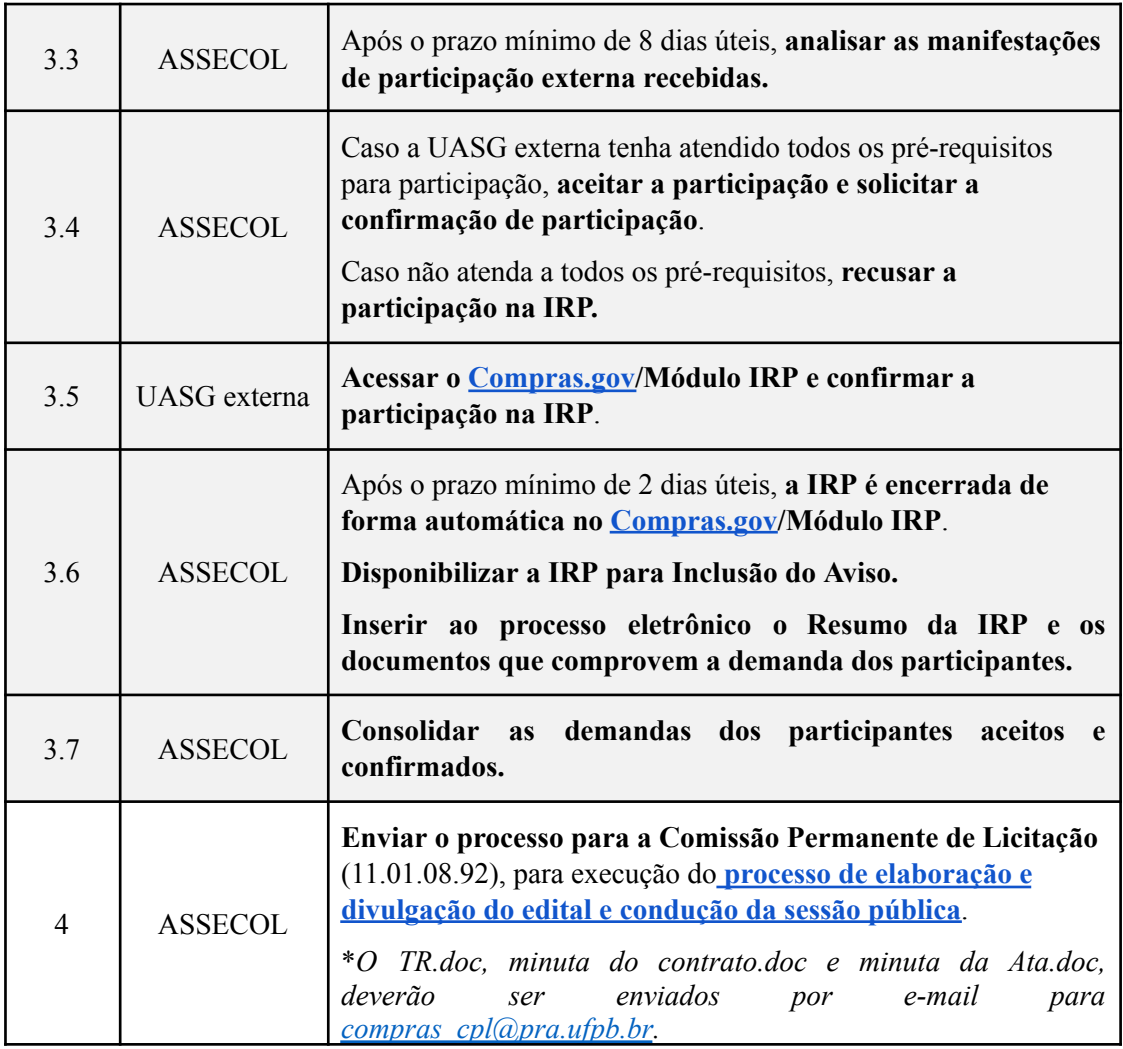

## **6. FORMULÁRIOS E MODELOS CORRELATOS**

● Modelos de listas de verificação da AGU. Disponível em: site do [AGU](https://www.gov.br/agu/pt-br/composicao/cgu/cgu/modelos/licitacoesecontratos/14133/listas-de-verificacao).

#### **7. FLUXOGRAMA**

*Figura 1- Fluxo de planejamento da contratação de serviços comuns por pregão.*

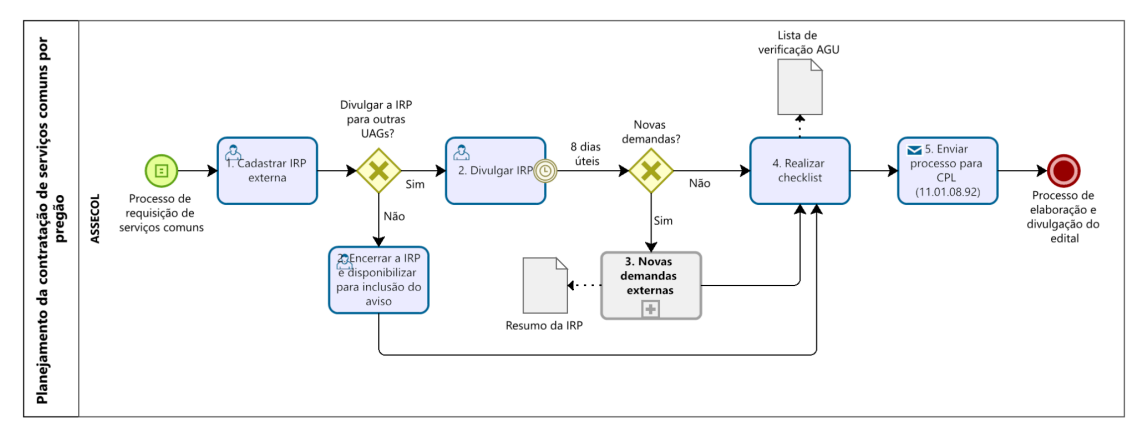

*Figura 2- Subprocesso: Novas demandas externas.*

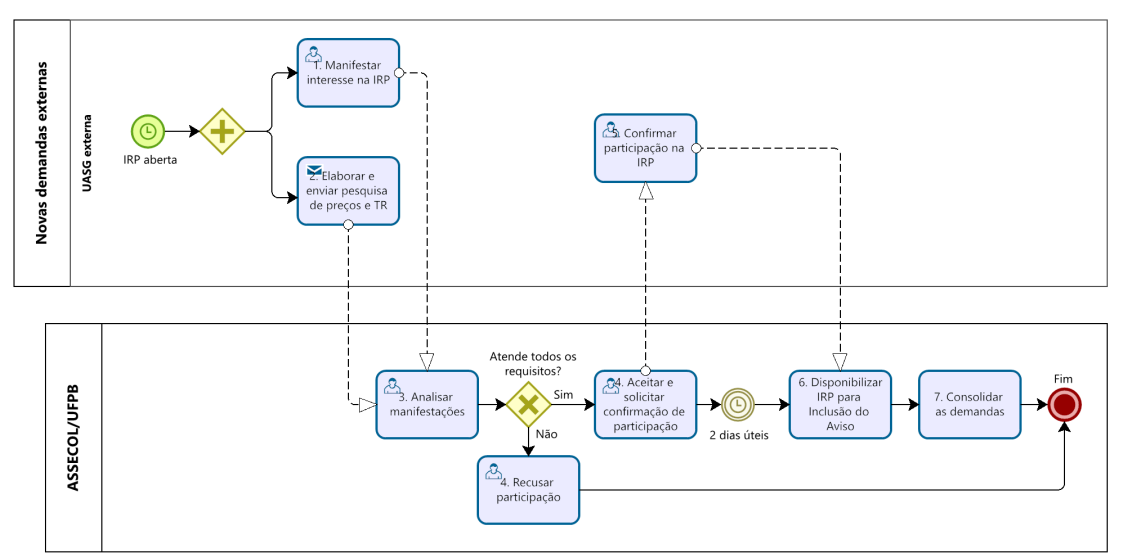

#### **CONTATO**

### **Assessoria de Contratos e Licitação/CAD/PRA**

E-mail: assecol@pra.ufpb.br

Telefone: (83) 3216-7201

#### **CONTROLE DE REVISÃO**

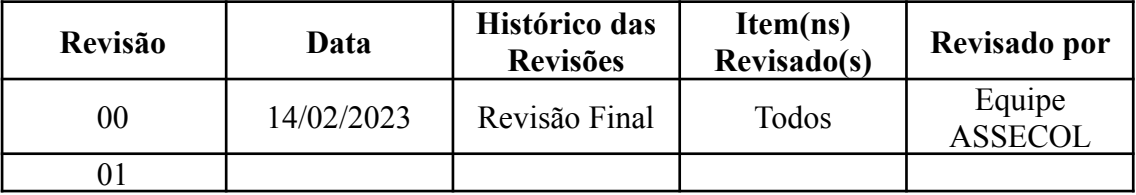

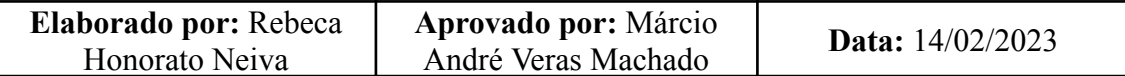